LACS Basics SIG Internet – email – Basics & Beyond > Apple's New Apple Pay- session 1 Typing Special Characters 😳 🔶 🎜 > Don't be Fooled... by this Fraud! Statistics that... You Never knew Existed > Break, then 2<sup>nd</sup> Hour Basics/ Novice Q & A, Tips

Meeting End Topics

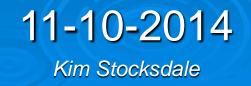

# **Apple's New Apple Pay**

> Apples new electronic payment system

- Is this a potential wallet killer?
- Hold your iPhone up to a sensor at a store's cash register, then use TouchID to complete the purchase.
- Presently works on iPhone 6 only
  - special circuitry with NFC radio antenna

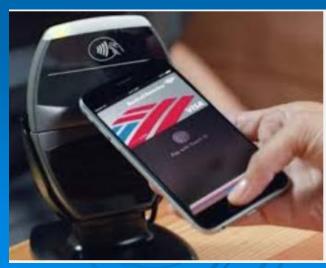

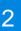

# **Apple's New Apple Pay**

> Apples new electronic payment system

- Testing Apple Pay in McDonalds, Petco, Macy's
  - https://www.youtube.com/watch?v=\_FF6G\_MrI2Q
- Apple offical announcement
  - https://www.youtube.com/watch?v=x9xdh6BBImY

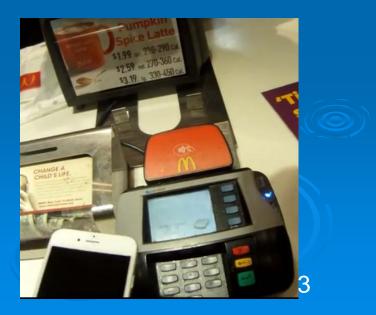

# Typing Special Characters $\bigcirc$ $\checkmark$ $\checkmark$ $\checkmark$ $\oiint$ $\overset{\frown}{=}$ $\overset{\frown}{=}$ $\overset{\frown}{=}$ $\overset{\frown}{=}$ $\checkmark$ $\checkmark$

USING Character Maps (built into Windows XP and 7) Windows 7: <u>http://www.youtube.com/watch?v=yH7z-VLXNLg</u> Windows XP: <u>http://www.youtube.com/watch?v=m9HIU7Ibrho</u>

| Chi          | aract | er M  | ар  |     |   |   |   | 5 |   |   |   |   |   |    |      | 100  |   | 6.2.8 |    | × |
|--------------|-------|-------|-----|-----|---|---|---|---|---|---|---|---|---|----|------|------|---|-------|----|---|
| Font : Maria |       |       |     |     |   |   |   |   |   |   |   |   |   |    | •    | Help |   |       |    |   |
| 1            | 1-    | #     | \$  | %   | & | • | ( | ) | * | + |   | - |   | 1  | 0    | 1    | 2 | 3     | 4  | - |
| 5            | 6     | 7     | 8   | 9   | : | ÷ | < | = | > | ? | @ | A | В | С  | D    | E    | F | G     | н  | 1 |
| 1            | J     | K     | L   | М   | Ν | 0 | Ρ | Q | R | S | Т | U | ٧ | W  | Х    | Y    | Ζ | 1     | ١  |   |
| 1            | ^     | 1_    | •   | а   | b | С | d | е | f | g | h | i | Ĵ | k  | 1    | m    | n | 0     | р  | 2 |
| 9            | ı r   | s     | t   | u   | ۷ | w | х | у | z | { | 1 | } | ~ |    | i    | ¢    | £ | п     | ¥  |   |
|              | §     | -     | 0   | a   | ĸ | ٦ | - | 8 | - | ٥ | ± | 2 | 3 | •  | μ    | 1    |   | ,     | 1  |   |
| 0            | 2     | 1/4   | 1/2 | 3/4 | ٤ | À | Å | Å | Ă | Ă | A | Æ | Ç | È  | É    | Ê    | Ë | 1     | 1  |   |
| T            | Ĩ     | Ð     | Ñ   | Ò   | Ó | Ó | Ö | 0 | × | ø | Ù | Ú | Û | Ū  | Ý    | Þ    | ß | à     | á  |   |
| 8            | ā     | ä     | å   | æ   | ç | ė | é | ê | ë | 1 | í | î | ï | ð  | ñ    | Ô    | ó | ô     | õ  |   |
| Ö            | +     | 0     | ù   | ú   | û | ü | ý | þ | ÿ | Ă | ā | Å | ă | Ą  | ą    | Ć    | ć | Ć     | ĉ  |   |
| Chara<br>Ad  | hand  | ed vi | ew  |     | 1 |   |   |   |   |   |   |   | C | Se | lect |      | C | Co    | ργ |   |

| <b>Typing Special Characters</b>                      |              |           |  |  |  |  |  |  |  |  |  |  |  |
|-------------------------------------------------------|--------------|-----------|--|--|--|--|--|--|--|--|--|--|--|
| Φ 5 🚟 🛨 🛱 🗘 Φ                                         | $\checkmark$ |           |  |  |  |  |  |  |  |  |  |  |  |
|                                                       | Character    | ALT Code* |  |  |  |  |  |  |  |  |  |  |  |
|                                                       | ٢            | Alt 1     |  |  |  |  |  |  |  |  |  |  |  |
| USING ASCII Character Codes                           | Θ            | Alt 2     |  |  |  |  |  |  |  |  |  |  |  |
| Go to websites that list the character and code #.    | Ψ            | Alt 3     |  |  |  |  |  |  |  |  |  |  |  |
| Hold "alt" key and type character from Numeric Keypad | +            | Alt 4     |  |  |  |  |  |  |  |  |  |  |  |
| Good Websites:                                        | ٠            | Alt 5     |  |  |  |  |  |  |  |  |  |  |  |
| http://www.tedmontgomery.com/tutorial/altchrc.html    | <b>•</b>     | Alt 6     |  |  |  |  |  |  |  |  |  |  |  |
| http://chexed.com/ComputerTips/asciicodes.php         | •            | Alt 7     |  |  |  |  |  |  |  |  |  |  |  |
|                                                       |              | Alt 8     |  |  |  |  |  |  |  |  |  |  |  |
|                                                       | 0            | Alt 9     |  |  |  |  |  |  |  |  |  |  |  |
| Or Go to Google and enter something like:             | ۵            | Alt 10    |  |  |  |  |  |  |  |  |  |  |  |
|                                                       | ර            | Alt 11    |  |  |  |  |  |  |  |  |  |  |  |
| Casela                                                | <u>٢</u>     | Alt 12    |  |  |  |  |  |  |  |  |  |  |  |
| Google ascii special character codes                  | J.           | Alt 13    |  |  |  |  |  |  |  |  |  |  |  |
|                                                       | 1            | A1+ 1.4   |  |  |  |  |  |  |  |  |  |  |  |

5

☆

Alt 14

Alt 15

# Don't be Fooled... by this Fraud!

## You receive a call from Visa about your Credit Card

- "This is Brian Grimsley and I'm calling from the Security and Fraud department at VISA. My Badge number is 12460. Your card has been flagged for an unusual purchase pattern, and I'm calling to verify. This would be on your VISA card issued by Chase bank. Did you purchase an Anti-Telemarketing Device for \$497.99 from a marketing company based in Arizona?"
- When you say "No". The caller continues with, "Then we will be issuing a credit to your account. This is a company we have been watching and the charges range from \$297 to \$497, just under the \$500 purchase pattern that flags most cards. Before your next statement, the credit will be sent to (gives you your address), is that correct?".

# Don't be Fooled... by this Fraud!

- You say, "Yes". The caller continues . . . "I will be opening a fraud investigation. If you have any questions, please call the 800 number listed on your card 1-800-VISA and ask for Security. You will need to refer to this Control #". Then gives you a 6 digit number. "Do you need me to read it again?"
- Caller then says he "needs to verify you are in possession of your card. Turn the card over. There are 7 numbers; the last 3 are the security numbers that verify you are in possession of the card. These are the numbers you use to make internet purchases to prove you have the card. Read me the 3 numbers." Then he says "That is correct. I just needed to verify that the card has not been lost or stolen, and that you still have your card. Do you have any other questions? Don't hesitate to call back if you do."

40 1234 5678 9112

# Don't be Fooled... by this Fraud!

# So What Just Happened?

- The scammer had your credit card information (Card number, address, etc which was purchased on the internet).
- (see <u>https://www.youtube.com/watch?v=dtiw66y8bfg</u>) (start 2:12)
- The only thing they needed was your security code. As soon as they got it, they purchased items on your card.

#### What about WiFi thievery?

- <u>https://www.youtube.com/watch?v=7f0LGolS3vQ</u> (recommend first 3:50)
- In YouTube, enter "Credit Card Scams."

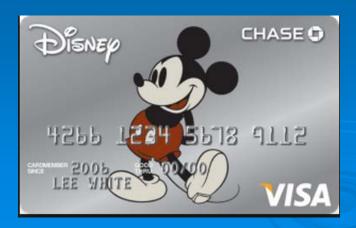

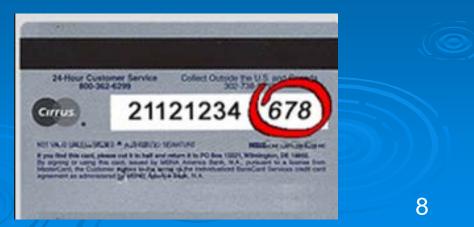

## Statistics... that You never Knew Existed

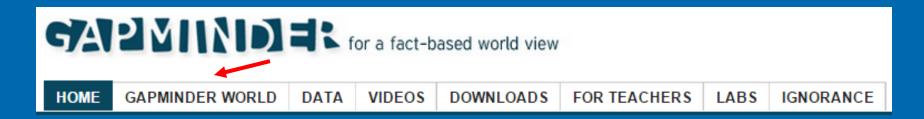

## Gapminder.org presents statistics about the World we live in

- 519 topics as of November 2014 each with statistics.
  - Such as Alcohol Consumption per Adult, or Bad Teeth per Child

### Visit <u>www.gapminder.org</u>

 Recommend starting by loading the gapminder application (click "Gapminder World" at top of home page) and then the "How to Use" button at top of window (kind of boring as no supporting audio).

## Statistics...Gapminder.org

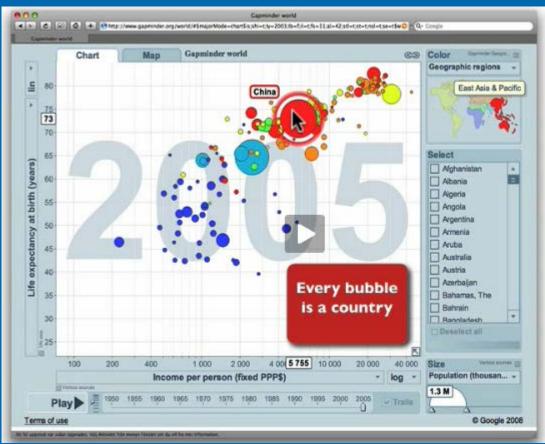

Every country is represented by a bubble

- The bubble size is always proportional to population
- The bubble color represents a region in world
  - Yellow is North and South America
- To see how Statistics vary over time, click the "Play" button at bottom

## Statistics...Gapminder.org

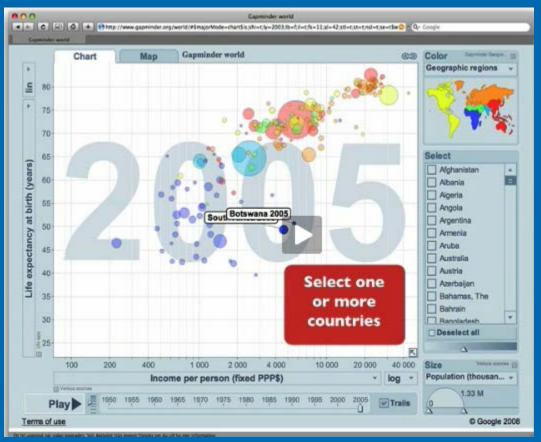

#### Select Multiple Countries by Clicking on those Countries

- The bubble size is always proportional to population
- The bubble color represents a region in world

Yellow is North and South America

Click multiple bubbles to select those countries